## <span id="page-0-0"></span>**Bluetooth-Kartenlesegerät verwenden (PraxisPad)**

In diesem Artikel wird Ihnen erläutert, wie Sie das optional erhältliche Bluetooth-Kartenlesegerät IDENTOS AirID zusammen mit Ihrem PraxisPad verwenden. Das kabellose Kartenlesegerät ermöglicht das schnelle Erfassen neuer Patientendaten, indem die Stammdaten über die Gesundheitskarte ausgelesen werden.

Voraussetzung für die Verwendung des Bluetooth-Kartenlesegeräts ist die aktuelle MediFox therapie-Software ab der Version 5.8.1.

## Vorgehensweise

⋒

## **Kartenlesegerät verwenden**

Haben Sie das Kartenlesegerät in den allgemeinen Einstellungen aktiviert und die Bluetooth-Funktion eingeschaltet, können Sie dieses nun wie folgt verwenden:

Eine Schritt-für-Schritt-Anleitung zur Ersteinrichtung des Bluetooth-Kartenlesegeräts finden (i) Sie unter: [Ersteinrichtung Bluetooth-Kartenlesegerät](https://wissen.medifoxdan.de/pages/viewpage.action?pageId=33916390)

1. Rufen Sie über die Navigation den Programmbereich Stammdaten / Patienten auf. 2. Legen Sie einen neuen Patienten über das Pluszeichen an. Sie werden nun danach gefragt, ob die Gesundheitskarte des Patienten eingelesen werden soll.

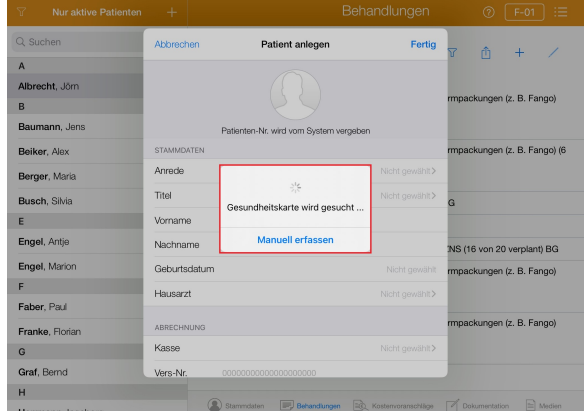

- 3. Stecken Sie die Gesundheitskarte des Patienten in das Kartenlesegerät ein. Das kabellose Lesegerät schaltet sich durch Einstecken der elektronischen Gesundheitskarte automatisch ein.
- 4. MediFox prüft automatisch die Verbindung zum Kartenlesegerät und liest die Daten nun aus und überträgt diese automatisch in das Stammdatenformular.

Bitte beachten Sie bei der Verwendung des IDENTOS AirID, wenn mehrere Geräte mit (i) dem Bluetooth-Kartenlesegerät verbunden sind, das entsprechende Gerät ausgewählt werden muss.

## Verwandte Artikel

- [Bluetooth-Kartenlesegerät](https://wissen.medifoxdan.de/pages/viewpage.action?pageId=33916401)  [verwenden \(WebApp\)](https://wissen.medifoxdan.de/pages/viewpage.action?pageId=33916401)
- [Ersteinrichtung Bluetooth-](https://wissen.medifoxdan.de/pages/viewpage.action?pageId=33916390)[Kartenlesegerät](https://wissen.medifoxdan.de/pages/viewpage.action?pageId=33916390)
- [Ersteinrichtung Bluetooth-](https://wissen.medifoxdan.de/pages/viewpage.action?pageId=33916449)[Kartenlesegerät / Video](https://wissen.medifoxdan.de/pages/viewpage.action?pageId=33916449)  [\(WebApp\)](https://wissen.medifoxdan.de/pages/viewpage.action?pageId=33916449)
- [Bluetooth-Kartenlesegerät](#page-0-0)  [verwenden \(PraxisPad\)](#page-0-0)
- [Ersteinrichtung Bluetooth-](https://wissen.medifoxdan.de/pages/viewpage.action?pageId=33916448)[Kartenlesegerät / Video](https://wissen.medifoxdan.de/pages/viewpage.action?pageId=33916448)  [\(PraxisPad\)](https://wissen.medifoxdan.de/pages/viewpage.action?pageId=33916448)
- $\bullet$ [Kartenlesegerät verwenden](https://wissen.medifoxdan.de/pages/viewpage.action?pageId=21692488)  [\(PraxisPad\)](https://wissen.medifoxdan.de/pages/viewpage.action?pageId=21692488)
- [AirID2 Update-Anleitung](https://wissen.medifoxdan.de/display/MTKB/AirID2+-+Update-Anleitung)
- [Allgemeine Einstellungen](https://wissen.medifoxdan.de/pages/viewpage.action?pageId=21693246)  [Teil 1 / Video \(WebApp\)](https://wissen.medifoxdan.de/pages/viewpage.action?pageId=21693246)
- [Allgemeine Einstellungen](https://wissen.medifoxdan.de/pages/viewpage.action?pageId=21693247)  [Teil 2 / Video \(WebApp\)](https://wissen.medifoxdan.de/pages/viewpage.action?pageId=21693247)
- [Allgemeine Einstellungen](https://wissen.medifoxdan.de/pages/viewpage.action?pageId=21692899)  [Teil 1 / Video \(PraxisPad\)](https://wissen.medifoxdan.de/pages/viewpage.action?pageId=21692899)